## 目前較常使用之「取文號」方式

- 1. 創簽稿送紙本發文
- (1) 流程:

製作公文前,先至文書組「預提文號」【圖一】,筆硯製作公文完成後 匯出

公文處理整合系統/公文管理/文化國小各組室/承辦人創簽稿作業/創 簽稿 DI 匯入

→簽稿號先切換成「預先提號」輸入「預提文號」【圖二】 (原本創簽稿匯出之後,公文整合系統點選新增,可自動取文號,但會 造成文號混亂,故回復原方式)

(2)圖片如下

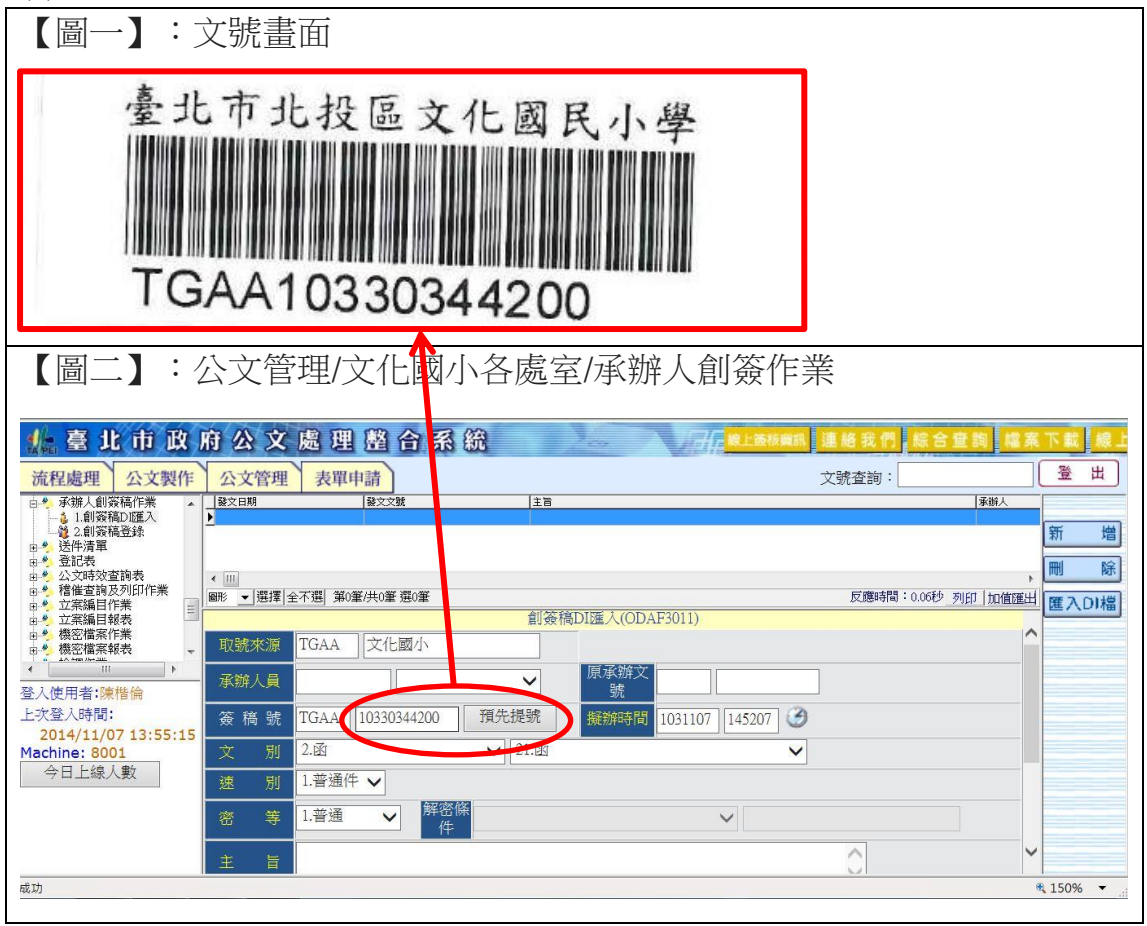

## 2.電子來文送發文

(1)流程:若以收發同號方式(需限辦日期未到期),筆硯匯出前需先輸入「電 子來文右下角之文號【圖四】」→如【圖三】

(2)圖片如下

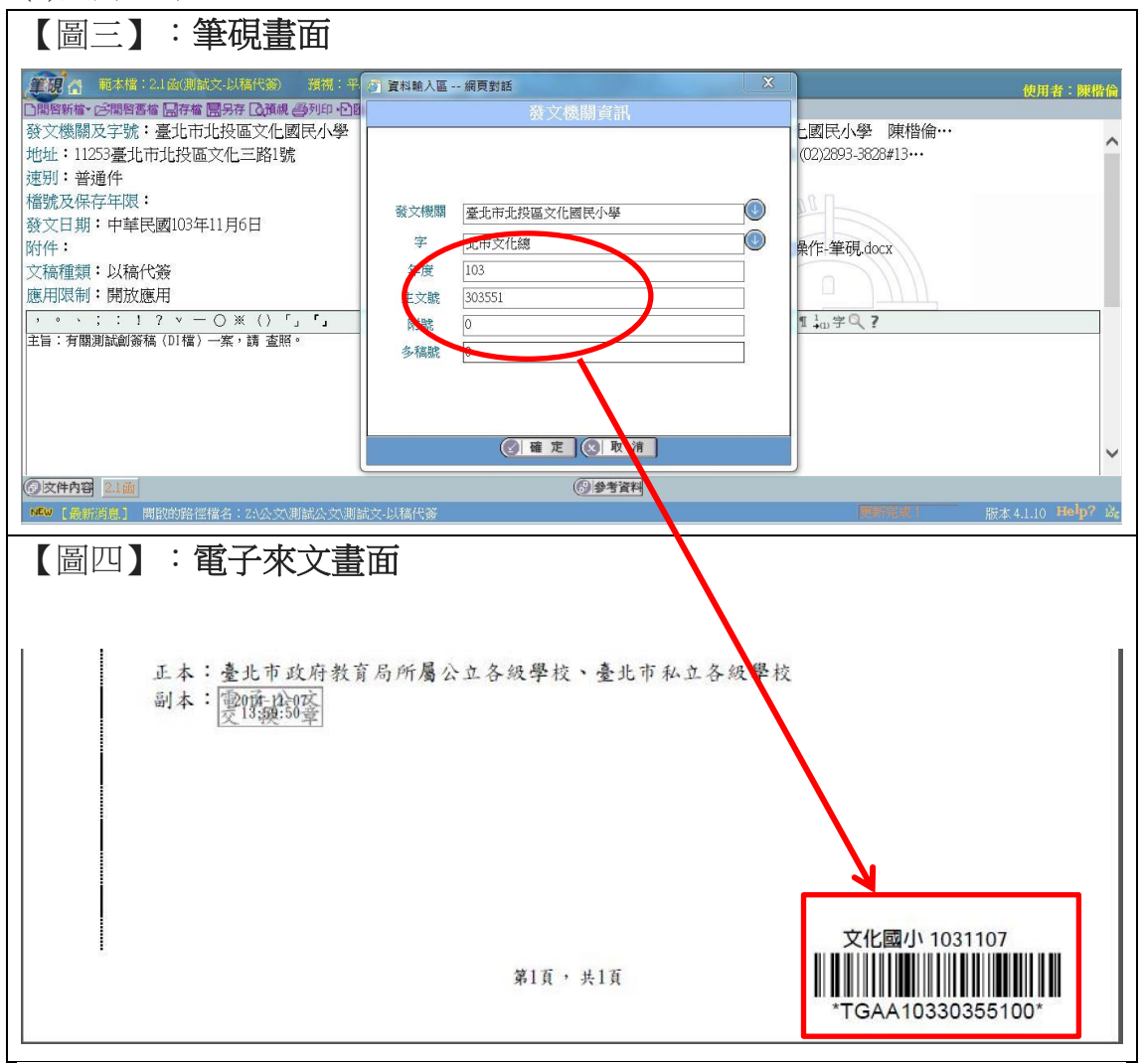

## 3.電子來文轉紙本送存查

(1)流程:因分文時已有文號,僅需「雙面列印並在文末處蓋職章」即可